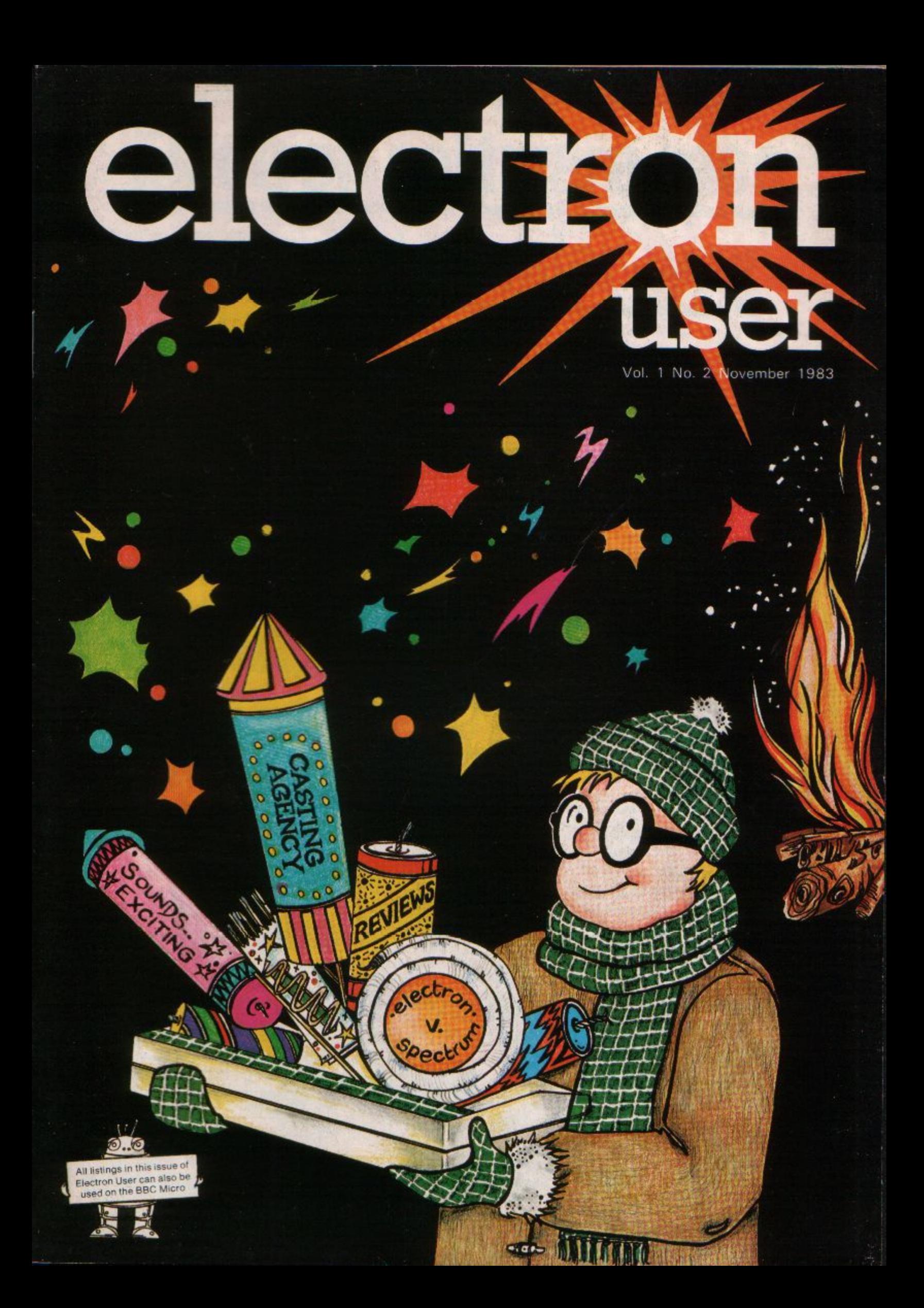

### The easy way to learn how to program vour Electron ow to use omputer Starting to program the ELECTRON - No 1

### Look, listen and learn about ...

 $\star$  Designing programs ONLY AVAILABLE FROM

- $\star$  Editing
- $\star$  Graphics
- $\star$  Arrays and data

This 60-minute videotape presents an easy-tounderstand introduction to Basic programming on the Electron. PLUS a number of programs on the sound track which you can load into your Electron and use as part of the course.

An introduction to computer programming the ELECTRON micro computer in basic, to help you write your own programs.

with David Redclift.

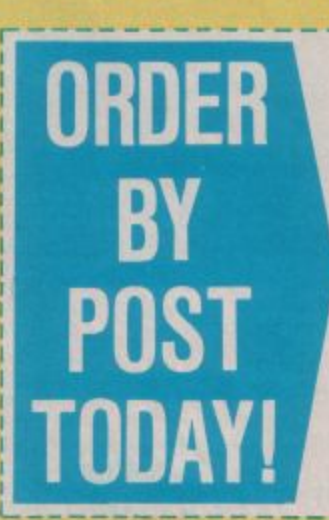

Please send me .................. copies of your Electron videotape at the special price of £19.95 (including VAT and P&P). Total: £ ............ Please state format required □ VHS □ Betamax

electron user

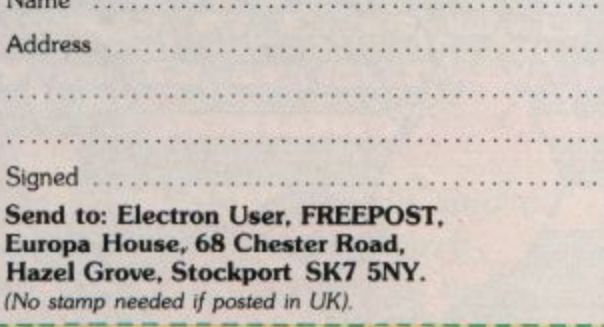

Please indicate method of payment  $(\checkmark)$ □ Access/Mastercharge/Eurocard □ Barclaycard/Visa □ American Express Card No.

Expiry date

□ Cheque/PO made payable to Database Publications Ltd.

Or you can order by phone quoting credit card number and expiry date 061-456 4157

# **Electron software race**

#### **THE arrival of the Acorn** Electron has created a stir among many firms that supply the microcomputer industry.

# gets under way

It's predicted phenomenal success means a rich new market for software producers and its expansion possibilities are already tempting hardware designers.

The lead in the race to produce software for the Electron seems to be shared between three firms.

As might be expected, Acornsoft was the first to launch a series of packages designed for the Electron, ranging from old favourites like arcade games and educational programs to utility packages and alternative computer languages such as Forth and Lisp.

Big names like A & F Computing and Micro Power have been racing to convert the best of their BBC Micro games to work on the

Electron. The main difficulty they have encountered is that the Electron, though sharing the same Basic as the BBC Micro, is slower - although a fast micro in its own right.

The software has to be adjusted to compensate for the reduced speed and some other, minor, hardware differences between the two machines. But both companies say they will have a comprehensive range of Electron software in the very near future.

In fact so great is the expected demand for the Electron that W.H. Smith had ordered 12,500 cassettes from Micro Power before a single Electron had been sold. All over the country other

software houses are tooling

up to meet the challenge provided by the micro that may be the best selling in history.

And it's not just the software houses who are bracing themselves for the Electron boom. The companies who produce hardware add-ons are aware of its expansion possibilities and are developing products with that in mind.

The race to be first to produce hardware add-ons scems to have been won by Sir Computers, of Cardiff. Already it has a combined A to D (joystick) and Centronics printer interface which will cost about £40.

Plans for the near future include a ROM board to enable eventual expansion and an adapter that will give the

Electron Mode 7 - the teletext mode.

Over in Cambridge, Acorn is certainly working on hardware to use the expansion port, though there are no firm details as yet.

So even before the Electron has been sold in any substantial numbers the microcomputer industry is rushing to support it.

W.H. Smith has started selling it in their shops - the first time the firm has ever marketed an "unproven' micro.

With practical support like this, coupled with the tremendous amount of interest and activity in everything to do with the Electron. Acorn's new baby has been launched with more prospects for its ultimate success than any other micro has ever enjoyed in the past.

### **Production rate is doubled**

THE demand for the Electron is so intense that the production line in Malaysia, where they are working overtime to meet Acorn's order for 100,000 machines, cannot cope.

An urgent SOS last month to the Welsh factory that makes the **BBC Micro has resulted in** agreement to speed up the creation of a second **Electron production line in** Gwent

The firm has agreed to produce an additional 100,000 Electrons.

To do so it is taking on another 100 workers, and has promised Acorn they will be able to turn out 4,000 machines a week, starting in January.

The factory is being extended to accommodate the extra plant, and a rush order has gone out for newly-developed automatic insertion and test equipment.

The head of the firm, Henry Kroch, said: "We have been making the BBC Micro for more than a year. So far our production has

increased tenfold"...

**First production models** of the Electron were airlifted from Singapore to Britain in September and were immediately snapped up by dealers and software developers.

As demand from potential Electron users escalated, the Malaysian manufacturers promised that supplies would be shipped out weekly. Even so it is unlikely sufficient machines will be available to meet all pre-Christmas orders.

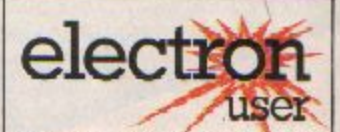

Electron User welcomes program listings and articles for publication. Listings should be accompanied by cassette tape or disc. Send to:

Electron User, Europa House, 68 Chester Road, Hazel<br>Grove, Stockport SK7 5NY.

Electron User is an independent publication. Acorn Computers Ltd. are not responsible for any of the articles in this issue, or for any of the opinions expressed.

© 1983 Database Publications

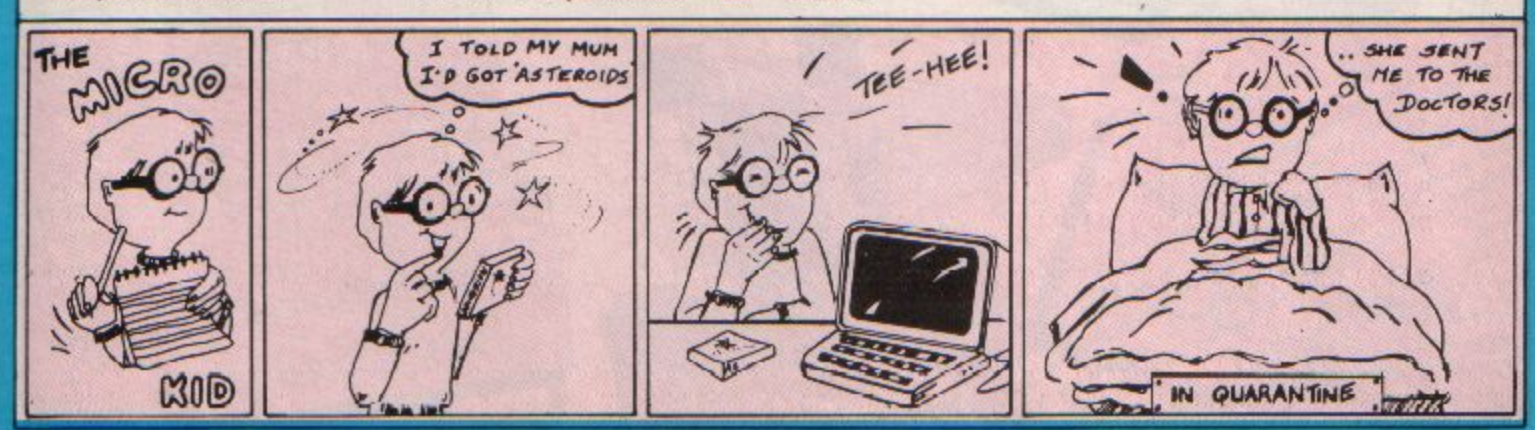

## 00000 *<u>eCasting</u>* **Agency**

VDU23, 232, 0, 16, 56, 56, 56, 56, 5

10023, 233, 124, 254, 254, 186, 18

 $6,124$ 

 $6, 16, 40, 68$ 

EVERY month in Casting Agency we'll be giving you a selection of user-defined characters.

In a later issue we'll show you how to make your own. But, for the time being, let's just concentrate on how to use the ones we've got.

It's quite straightforward, you'll be glad to hear.

Let's take the mouse. You'll see that the letters and numbers that define it are:

#### VDU23.224.99.99.28.28.72.92. 92,124

The VDU23 part tells the Electron that what comes next will define a particular shape.

The next figure tells the micro the code number that will be used to refer to the shape. In this case the mouse will be known by the number  $224$ 

However the micro won't

the script...

let's get busy

learn the

VDU23, 227, 24, 24, 48, 255, 255, 20, 20, 60

VDU23, 228, 0, 2, 2, 250, 254, 40, 40, 120

Here's

MOUSE VBU23, 224, 99, 99, 28, 28, 72, 92,

CUP AND SAUCER VOUZ3, 225, 0, 0, 63, 61, 63, 60, 25

5,126

VDU25,236,129,66,60,60,60,24

 $, 255, 60$ 

26, 102, 231

O. R

V0023, 237, 60, 60, 60, 126, 126, 1

know what you're doing until you actually type in VDU23, the reference number, the following figures and commas, and then press the Return key.

That is, before you can use the user-defined character you actually have to enter, or define, it.

You can, if you want, define it during a program by a line such as:

#### 10 VDU23, 224, 99, 99, 28, 28, 72, 92, 92, 124

Once you've defined the character you can then tell the micro to display it by referring to its code number. In this case it is 224.

You use the PRINT and CHR\$ keywords to instruct the micro to do this.

So to see the mouse you enter:

#### **PRINT CHR#1224)**

and press the Return key. Hey presto! A mouse appears. If it doesn't, check that you've entered the definition properly.

If you wanted you could

call up the mouse in a program line such as:

#### 20 PRINT CHR#(224)

But remember the character must have been previously defined or the Electron will be con fused I

Incidentally you might find that mode 1 or mode 2 will display the little chap rather better than the mode 6 which you're in when you switch the Electron on.

Just type in MODE 1 or MODE 2 and press Return to get the mode you want.

So, to recap, you must define the character by entering the appropriate VDU23 statement. Then you can display it on the screen using its code number, PRINT and CHR\$.

It's really quite simple to use.

The trouble is that all these code numbers are fairly similar and can easily be confused.

Also they don't mean very much. Is 238 a dragon or a spoon? Or is it anything at all?

One way to make things clearer - after you've defined the characters  $-$  is to label them in a meaningful way.

We know that CHR\$(224) contains the mouse, because we can PRINT it onto the screen.

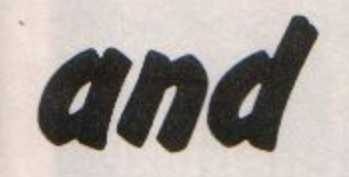

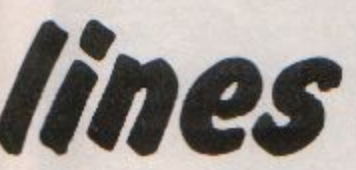

So let's label CHR\$(224). We do this by thinking up a

name (in this case "mouse"). Then we put a \$ sign on the end to show that it's a label. This makes it equal to CHR\$(244).

It's easier to do than to read about. All you do is enter:

#### nouse\$=CHR\$(224)

and press the RETURN key. Then if you Want a mouse you can just use:

**FRINT acuse\$** 

#### instead of:

**PRINT CHR\$(224)** 

It makes things a lot easier.

"Ah". but you might **ask,**  "What about the dog? That's got two VDU23 s to define it. What do we do with two of them?"

Again, it's quite simple. If you look at the picture you'll see that the dog is made up of two characters put together to form a larger one.

All you do is to type in both VDU23 statements. in this case:

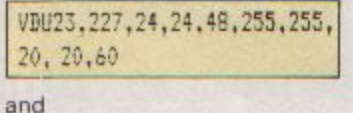

#### VDU23, 22B, 0, 2, 2, 250, 254, 40, 40, 120

and don't forget to press Return after each one.

To get your dog on screen just use:

#### PRINT CHR\$(227) CHR\$(228)

#### and it will appear.

Make sure that you get them in the right order or you'll get the back before the

To make it easier to use, let's label it again. In the case of two VDU23 statements we just add the two CHR\$ together.

Let's use the label "dog\$" - you mustn't forget the \$ on the end. Enter:

#### dog\$=CHR\$(227)+CHR\$(228)

and now you can get your dog by;

#### PRINT doq\$

So if you have two VDU23 statements that define bits of a larger character you just print them one after the other or add them together in a label.

This isn't just lim ited to two parts of a figure. You can have three or more pieces fitted together to form a larger character.

Just remember to keep them in order or you'll get some funny looking characters on the screen!

Finally you'll notice that some of the Casting Agency characters consist of two or more parts but they're not in a straight line like the dog.

They're one on top of the other. The rocket is a case in point.

It's not difficult to produce the rocket. Just define the parts as before by typing in the two VDU23 statements. You'll then have the two

bits of the rocket as CHR\$(232) and CHR\$(233).

The problem is to put the bits on the screen one on top of the other so that they join to form a rocket.

It's easily solved. Just make a label again and add

the bits as before, only with a little bit of "magic" to produce the desired result.

In this case let's use the

label "rocket\$". All that's needed is to enter:

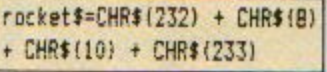

Now, to produce your rocket just enter:

#### PRINT rocket\$

and it will appear on the screen.

The "magic" is to include CHR\$(8) and CHR\$(10) in between the two bits of the defined character.

CHR\$(8) moves the print cursor back one position and CHR\$(10) moves it down one position.

Using one after the other moves the cursor directly below the last thing printed.

In this case the bottom part of the rocket appears directly below the top half as desired.

Don't worry too much if you don't understand the print cursor part.

All you have to know is that to print **one part of a**  defined character directly on top of the other you just add them together in a label with CHR\$(8) + CHR\$(10) between them.

For example, to produce the rabbit we just enter the VDU23 statements. Then we make the label up as follows:

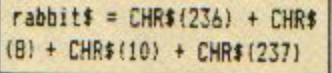

Now you can produce your rabbit by:

#### PRINT rabbits

And that"s all there is to it. Have fun with the characters from the Casting Agency I

HAVE NOT THE RESIDENCE ON A STRATEGIC TO A RESIDENCE TO A RESIDENCE ON A RESIDENCE OF THE RESIDENCE OF THE RESIDENCE OF THE RESIDENCE OF THE RESIDENCE OF THE RESIDENCE OF THE RESIDENCE OF THE RESIDENCE OF THE RESIDENCE OF VOUAL AVAILABLE CHARGE PLOASE HADDRESS ON A ROW AND THE STRATEGIC CHARGE ON A ROW AND THE CHAPTER OF CHARGE ON A ROW AND THE CHAPTER OF CHAPTER OF CHAPTER OF CHAPTER OF CHAPTER OF CHAPTER OF CHAPTER OF CHAPTER OF CHAPTER O NATIONAL PRODUCTS AND RESERVATION OF CHANGES ON A CONSULTANT OF CHANGES OF CHANGES OF CHANGES OF CHANGES OF CHANGES OF CHANGES OF CHANGES OF CHANGES OF CHANGES OF CHANGES OF CHANGES OF CHANGES OF CHANGES OF CHANGES OF CHAN

HAVE NOW & Favourite Chester Road, Havenut Chester Road, Havenut Chester Road, Havenut Chester Road, Havenut Chester Road, Havenut Chester Road, Havenut Chester Road, Havenut Chester Road, Havenut Chester Road, Havenut Che

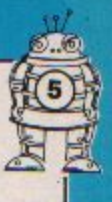

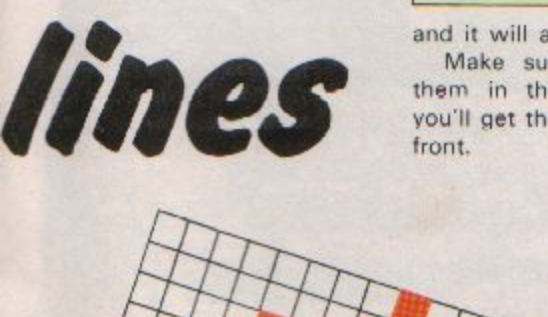

42425, 234, 0, 0, 15, 11, 15, 255, 127, 63 40025, 235, 126, 136, 14, 15, 255, 127, 63

# The new boy from Acorn already has<br>a gang of playmates.

The Acorn Electron, Britain's most exciting new home micro, already has a range of software programs specially designed for it by Acornsoft, makers of software for the BBC Micro.

There are six mind-boggling games, two programming languages, two exciting graphics cassettes, a home educational program and a personal money management program.

All of which will soon help familiarize you with the Electron and show you how to get the maximum enjoyment out of it straight from the word go.

Of course, we'll be constantly designing new software to help you fully realise the Electron's limitless potential. You'll find all the programs featured here, plus the full

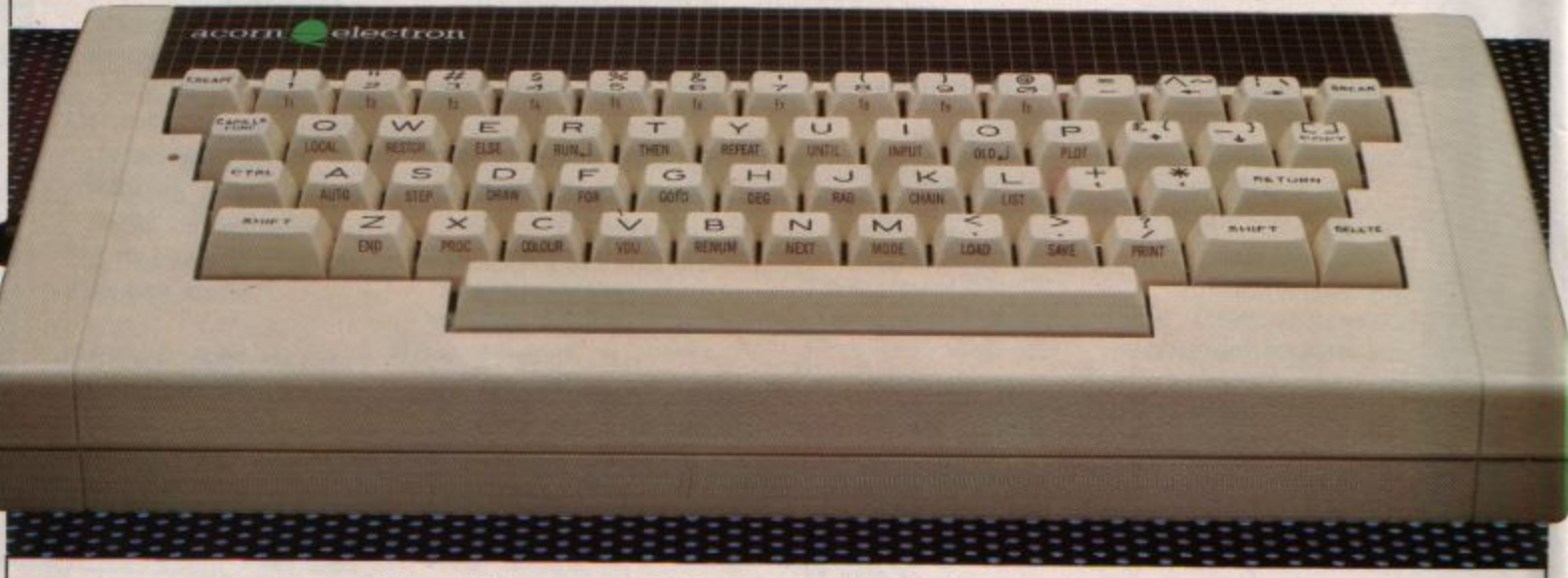

The Electron. The new boy from Acorn.

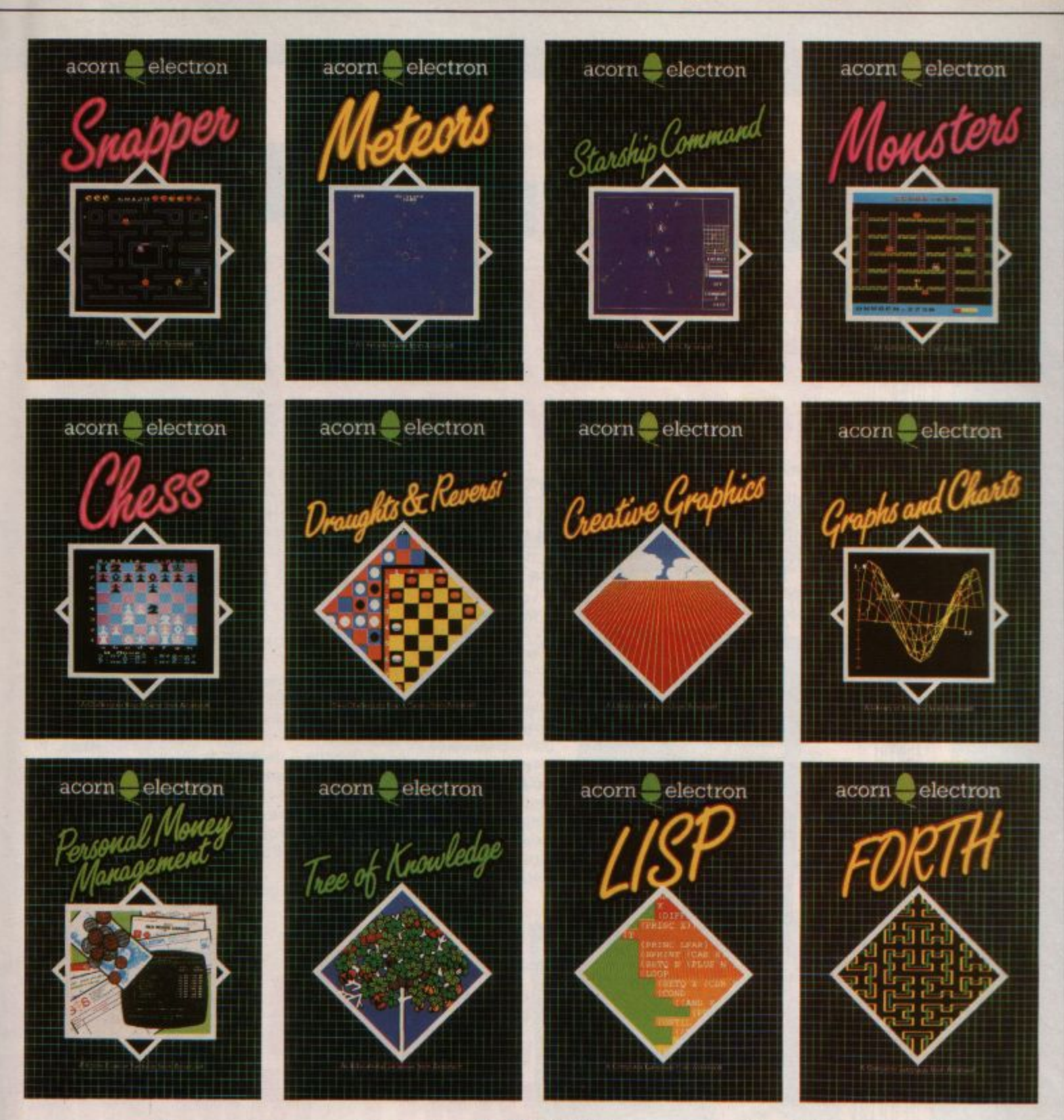

range of programs for the BBC Micro, available at selected W.H. Smith branches and at your local Acorn stockist. (To find out where they are call 01-200 0200.)

Alternatively, you can send off for the Acomsoft Electron or BBC Micro catalogue, by writing to: Acornsoft, c/o Vector Marketing, Denington Estate, Wellingborough, Northants **ACORNSCIT** 

10 REM Roman Candle **20 NODE 2** 30 PROCinit 40 REPEAT 50 VDU 19,15,1;0; 60 SOUND &10,-15,7,45 :SOUND &11, 1, RND (255) ,45 :TIME =0 :REPEAT UNTIL TIME >10 70 VDU 19,15,0;0; 80 CZ=RND(6)  $112 = 576$  $: D2 = (RND(3) - 2) * 16$  $:YZ=192$ :E1=120 90 REPEAT 100 YX-YX+EX :EX=EX-10 110 GCOL 3, CZ : VDU 19, CZ, RND (6); 0; 120 MOVE XZ, YZ : VDU 226 :MOVE AX, BX : VDU 226 130 AX=XX : B%=Y%  $: XZ = XZ + DZ$ 140 UNTIL YX<-32

150 UNTIL 0 160 DEF PROCinit  $170 AZ = 0$  $: BZ = 0$ :6COL 0.15 180 MOVE 595,160 :PLOT 1,-30,30 :MOVE 595,160 :PLOT 1,-30,-10 190 NOVE 621,160 :PLOT 1,30,30 :MOVE 621,160 :PLOT 1,30,-10 200 VDU 23, 224, &FF, &FF, &FF .&FF.&FF.&FF.&FF.&FF 210 VDU 23, 225, 24, 24, 24 ,24,60,60,60,&FF 220 VDU 23, 226, 24, 60, 126 , 255, 255, 126, 60, 24 230 PRINT TAB(9,27); :VDU 225, 8, 10 :FOR N%=0TO 2 :COLOUR (RND(6)) :VDU 224,8,10 :NEXT : VDU 5 240 ENVELOPE 1,129,1,0,0  $, 200, 0, 0, 126, 0, 0, 12$  $, 126, 126$ 250 ENDPROC

10 REM Wheel 150 VDU 20 20 MODE 2  $155 E=150$ 70 VDU 29,640;512; 160 REPEAT :MOVE 0,0  $170 DZ = 0$  $: NZ = 0$ 180 FOR DZ=1TO 7  $: R = 400$ 190 FOR CX=1TO 15 80 FOR I=20\*PI TO 0 195 E=E-.3  $STEP - 1$ 200 FOR N%=0 TO E 90 GCOL 0.NX : NEXT :NX=(NX+1)MOD 15 210 VDU 19, CZ, DZ; 0; 100 MDVE 0,0 **220 NEXT**  $: R = R - .5$ 222 IF E(10 E=150) 110 PLOT 85, R\*COS 1, R\* 225 NEXT SIN I 230 UNTIL 0 **120 NEXT** 

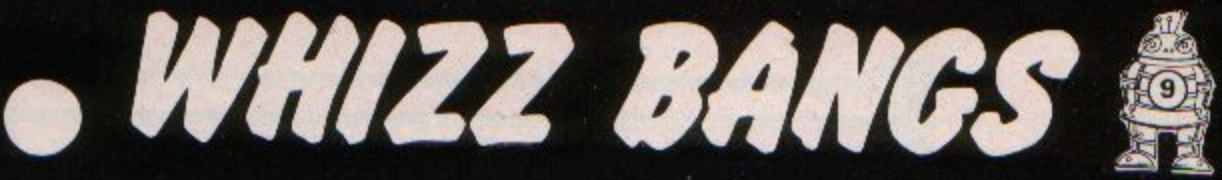

ROUND!

ALL YEAR

10 REM Rocket

20 MODE 1 SO PROCINIC

40 REPEAT

N 75 C 40 W 40 - 15 7 55 FOUND & L. L. RAD (255)

SS.

O<sub>O</sub>

**4%-584** 

**1475192** 

1.02-1990 53-27 #16

TO REPEAT 80 YESHER

FEISTZ 3 AND (B) VI

**ElsElvb** 

90 MOVE VE YT

**HOWE TAY'S 22** 1400 226

1400 227

**MOVE 17, 17-64** 

100 MIVE AT BY

MOVE AL BL-32

MOVE AT BY-64 **120 227** 

**187242** 

130 Mill PROLIN'S

**150 AX=0** 

160

170

180

190

200

**HOW CF AFF AFF AFF AFF AFF AFF AFF AFF AFF** 

101 22.24.24.24 24.60.60.44F VOID 25, 26, 18, 26, 124 **PALLA LONGALIZA LONGALIZA** VOLTAGE LANDER 124

The Lands in this

1/21-22-23 - 4 - 4 - 4

210 PRIMIT ABLICATION

FOR Metas

**COLOUR NT** 1400 224, 8, 10

.NETT **LYOU S** 

220

ENVELOPE 1, 129, 1.0.0 NEW 012191012

126,26

230

ENDPROC

NOW you don't have to wait until bonfire night have a firework to display.

**With** these three simple programs vou can have your Electron producing rockets, roman candles and catherine wheels.

And every one is a real whizz bang!

**DESPITE looks of scorn from some of mv BBC Micro-owning brethren I've always stuck up for C live Sinclair's ZX Spectrum.** 

I think that for the money it 's a great little machine and I know a lot of people are grateful to it for their introduction to the world of computers.

It's a nice micro with **some good features and I've**  had a great deal of fun with it.

Given my affection for the Spectrum. **t** was intrigued about the new Electron, much vaunted as a rival to Uncle Clive's machine.

Would it be as good as the Spectrum or better? And if it was a better micro would the cost difference of some £75 to £100 (depending on which model Spectrum you take) be justified?

When I finally got my hands on an Electron I just had to do a comparison.

The first thing you notice when you come to the Electron after using a Spectrum is that it has a real keyboard. In fact at first it looks like that's all it is, but a little experience soon cures that misapprehension!

,.

**rr~::: ........... ;** ••• ,· • . !

Using proper keys makes a real change from tne

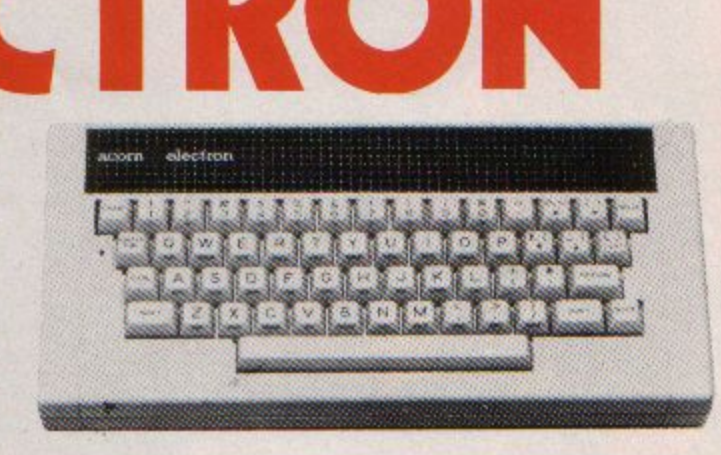

Spectrum, and it is nice not to feel that you have to have three hands. It's also good to be able to choose between typing in your Basic key· words letter-by-letter or to use the single key entry system.

With the ZX you just have the latter, where you press a key marked with the word you want and the whole thing flashes up on the **screen.** 

Obviously s ingle key entry is quite fast. but you have to do a lot of hunting on the Spectrum's keyboard for the right . combination of keys.

On the Electron you don't have to worry. You can just type in the word you want if you can 'c find it on the keyboard. It's easier and more **efficient.** 

Not only does the Electron score with its keyboard. but when you've entered a program you have a far better system of edit· ing, or modifying, it than on

the Spectrum.

The ability to copy text from one part of the screen to another together with the other editing facilities on the Electron are far better than **on the ZX. This makes enter**ing and amending programs far simpler and is a big plus for the Acorn machine.

Having said that, one thing the Spectrum does that the Electron doesn 't is to check each line of **a**  program before it is entered.

If there is **a** mistake, or syntax error, in the Basic it flags it and lets you correct it before it goes into the micro's memory. On the Electron you find your errors when you try to run the program.

This can be very frustrating when you 've made several errors in a long listing like a games program. So the syntax check is **a** big p lus in favour of the Spectrum.

But that is about the only

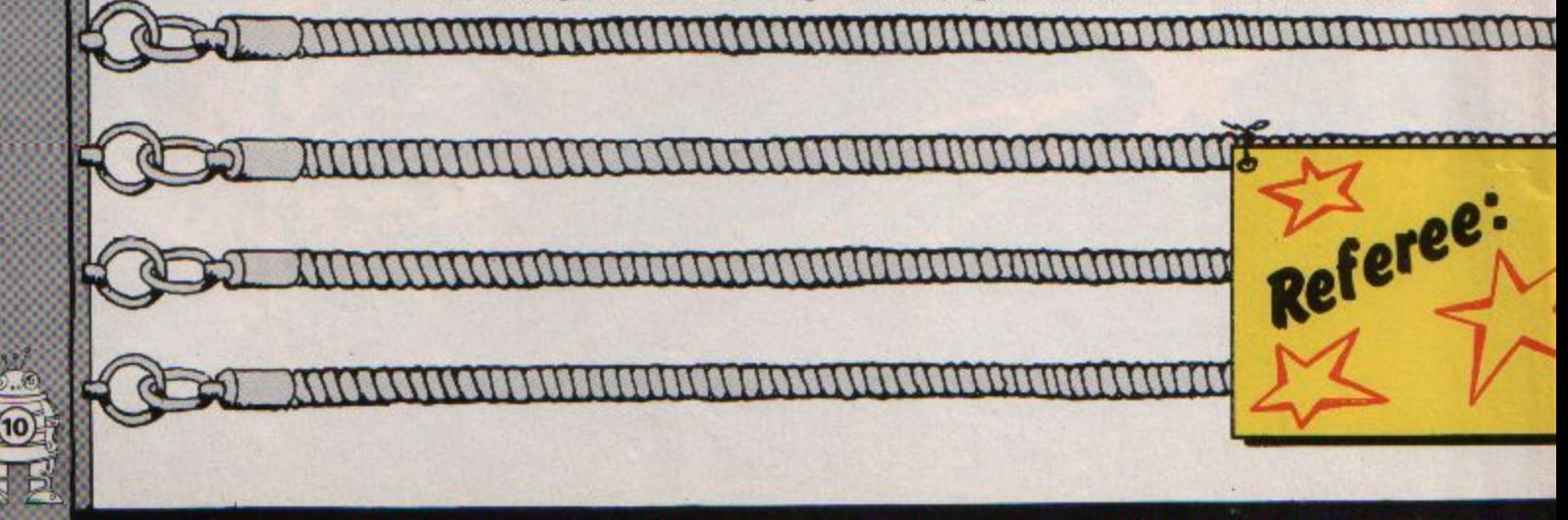

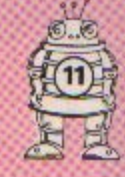

**area where it does score**  except, perhaps, that the more expensive Spectrum has 16k more memory than the Electron. Even so the Electron has 16k more memory than the cheaper rival, so they come out equal.

It's in the Basic that the Electron uses and the graphics facilities provided that it wins hands down.

The language that the Spectrum uses, ZX Basic, is a useful language and, as **you can see from software** produced using it, it can do a lot of clever things. But, compared with BBC Basic the dialect of Basic the Electron uses  $-$  it is fairly primitive.

The Basic you get with the Electron is far more

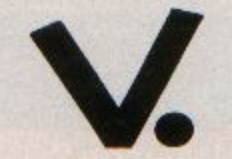

powerful and flexible. It allows you to produce your programs in what is known **as a structured manner.** 

What this means is that it allows the development of programs in **a** logical and easy-to-follow style.

**ZX** Basic doesn't really lend itself to structured programming. This is a major drawback in **a** micro aimed at beginners. ZX Basic leads almost inevitably to poor programming habits - the lack of facilities it provides

**MARITTEN MARIT** 

ensures this.

The Electron, with its superior Basic, will allow and encourage learners to program properly from the start. They'll thus avoid the development of the bad habits which our university computer departments have been warning us about for **some time.** 

For someone who is at the start of what might be a lifetime in programming this is very much in the Electron's favour.

Again, to be fair, the Spectrum does have one Basic command that the Electron doesn't. This is CIRCLE - and very useful it is top. To state the obvious, it draws **a** circle!

**A** pity room couldn't be found for it in the Electron's vocabulary. Still the Electron has so many other structures which the Spectrum.doesn't that **it** comes out way ahead.

What of the graphics? Both are colour computers, so how do they compare?

Well, I've always liked the Spectrum graphics facilities and found them easy to use and understand. But comparison with the graphics on the Electron with its seven modes and advanced commands shows that. here again. the Electron has the edge.

**1119'' <sup>~</sup> lrrm,-""""""PTnTnT"tTTTTTn'n"nYTYi rrrnni,rn'fl'Tn TI'rrTTir ~~** 

**,,t•'~ ln"l"n-,~......-ff'r'rn'M"l'TT~-~~"""""""" nr--7:** 

<u>ise ee gerichtigte de legende de errefte eel de beste de de beste de eel de groot gerefte de groot gerefte de</u>

It's not that you get more colours with the Electron, you don't. But you can do a whole lot more with the ones you've got and they fill the whole screen.

Also, the graphics are a lot faster (though, again, the lack of a CIRCLE command is annoying). And you can define separate text and graphics windows on the screen, which is invaluable in creating good displays.

The additional graphics commands supplied with the Electron leave the Spectrum standing. They are just so much better.

It's **a** similar tale with the sound generator. The aptlynamed BEEP command on the Spectrum can be made to do quite a lot, but it won't stand comparison with the Electron's SOUND command. which is far more versatile. When you combine it with the ENVELOPE com-

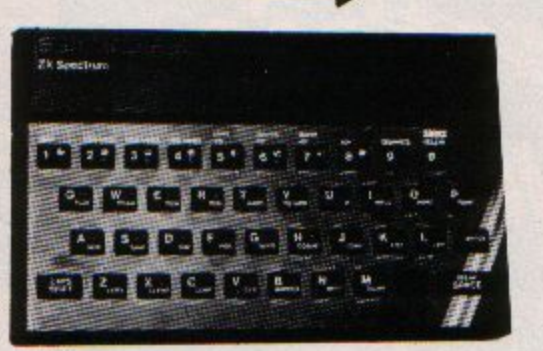

#### **From Page 11**

mand you move into a whole new dimension of sound generation.

Probably by now you'll have realised that I think that the Electron is a far superior beast to the Spectrum.

In all the areas discussed so far it has provided better facilities. However, I haven't yet mentioned the feature that appeals to me most about the Electron, a feature that the Spectrum just hasn't got.

This is the powerful 6502 assembler built into the Electron. Using this the seemingly formidable task of learning machine code language can be brought down to size.

And it's this point that should appeal to people who are buying a micro for the first time. Sooner or later, as their command of the micro increases, they will want to move on to using the language that the micro itself uses, machine code.

The Electron's assembler provides a fairly straightforward entry into this area. Sadly, while the assembler is one of the best features of , the Electron. the very beginners who will benefit from it probably don't know enough about micros to appreciate just what they are getting. A pity. because the Spectrum has nothing comparable.

In lots of other ways the Electron scores over the Spectrum. Its RGB socket for output to a colour monitor and the ·video output are features the Spectrum lacks.

The system which allows storage of programs on **cassette is far superior on**  the Electron. Then there's an internal clock, and the multiway adaptor provided at the back of the Electron promises far greater expansion possibilities than on the Spectrum.

In fact it will eventually be possible to turn your Electron into a fairly respectable copy of its big brother. the BBC Micro.

All in all, the Electron wins hands down. However, which is the better value for money? Are the extra features that you get worth the £70?

In my opinion they are. For anyone who can afford the choice and who wants a serious introduction to micros then the machine to go for is the Electron.

It comes down to this the Spectrum is a good micro. but the Electron is a far better one.

Counting's<br>child's play

#### **With a little** help from their parents

COUNTING is a simple, fun to play, learning game for very young children.

The program puts between one and<br>nine "counters" on the screen for the child to count. The player presses the number calculated and, with appropriate noises for right and wrong, the computer counts out the counters.

To have another go press the space bar. To finish press escape.

Beware, though, because it's not a game for children on their own. So parents should make sure you've got plenty of free time.

Children learn most by discussing their experiences with others. This program is designed to make full use of a child's most important educational resource - you!

#### **20 REM (C) ELECTRON USER**

30 **"ODE** 1

**10 REM COUNTING** 

- 40 DIM XPOSX(9), YPOSX(9)
- 50 ENVELOPE 3,4,90,-IS
- ,·15,10,20,20,126,0 ,0,-126,126,126
- 60 ENVELOPE 5,1,70,b,O ,31,I0,0,126,0,0,·!2b ,126,126
- 70 VDU 19,0,3,0,0,0
- 80 VDU 19,3,4,0,0,0
- 90 VDU 23,224,1,3,7,15 ,31,63,127,255
- 100 YOU 23,225,127,63,31 , 15,7,3, I ,O
- 110 YOU 23,226,252,248,240 **,224,192,12B,O,O**
- 120 YOU 23,227,0,128,192. **,224,240,248,252,254**
- 130 SHAPE\$•CHR\$ (2241+ CHR\$ (227)+CHR\$ (10)+  $CHR$$   $(8) + CHR$$   $(8) +$ CHR\$ (225)+CHR\$ (226)
- **140 REPEAT**
- 150 CLS
- 160 NUMBERX=RND(9)
- 170 VSTEPX•31/NUNBER!
- 180 FOR LOOPX=1 TO NUMBERX 190 XP0S% (LOOP%) =RND(38) 200 YPOSX{LOOPX} = RND(YSTEPX-2) 210 COLOUR 1 220 PRINT TAB(XPOSI(LOOPI) ,(YSTEPX•ILOOPX·ll+YPOS %( LOOP%))) SHAPE\$ 230 NEXT 240 REPEAT : ANSWER\$=GET\$ : UNTIL INSTR ("123456789" ,ANSWER!) 250 IF VAL (ANSWER\$)=NUMBERY THEN SOUNO 1,3,100,-1 ELSE SOUND !,S,100,·1 260 COLOUR 3 270 FOR LOOPX=1 TO NUMBERX 280 PRINT TAB(XPOSXILODPX) , (YSTEPX\*(LOOPX-1)+YPOSXI LOOP%))); LOOP% 290 NAITX=TIME :REPEAT UNTIL TINE >!OO+W AllX 300 NEXT 310 \*FX15,0 320 A\$=GET\$ 330 UNTIL FALSE

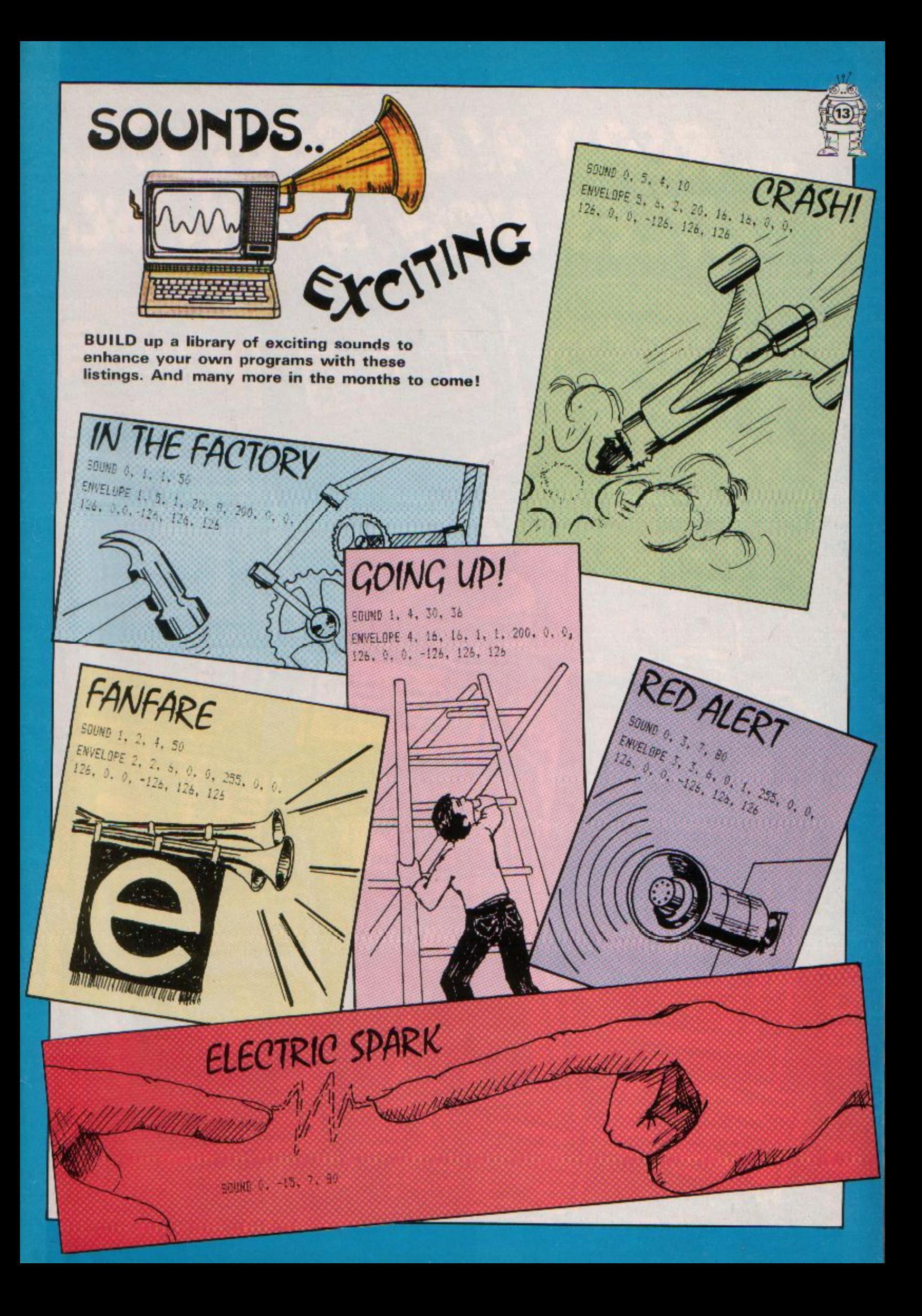

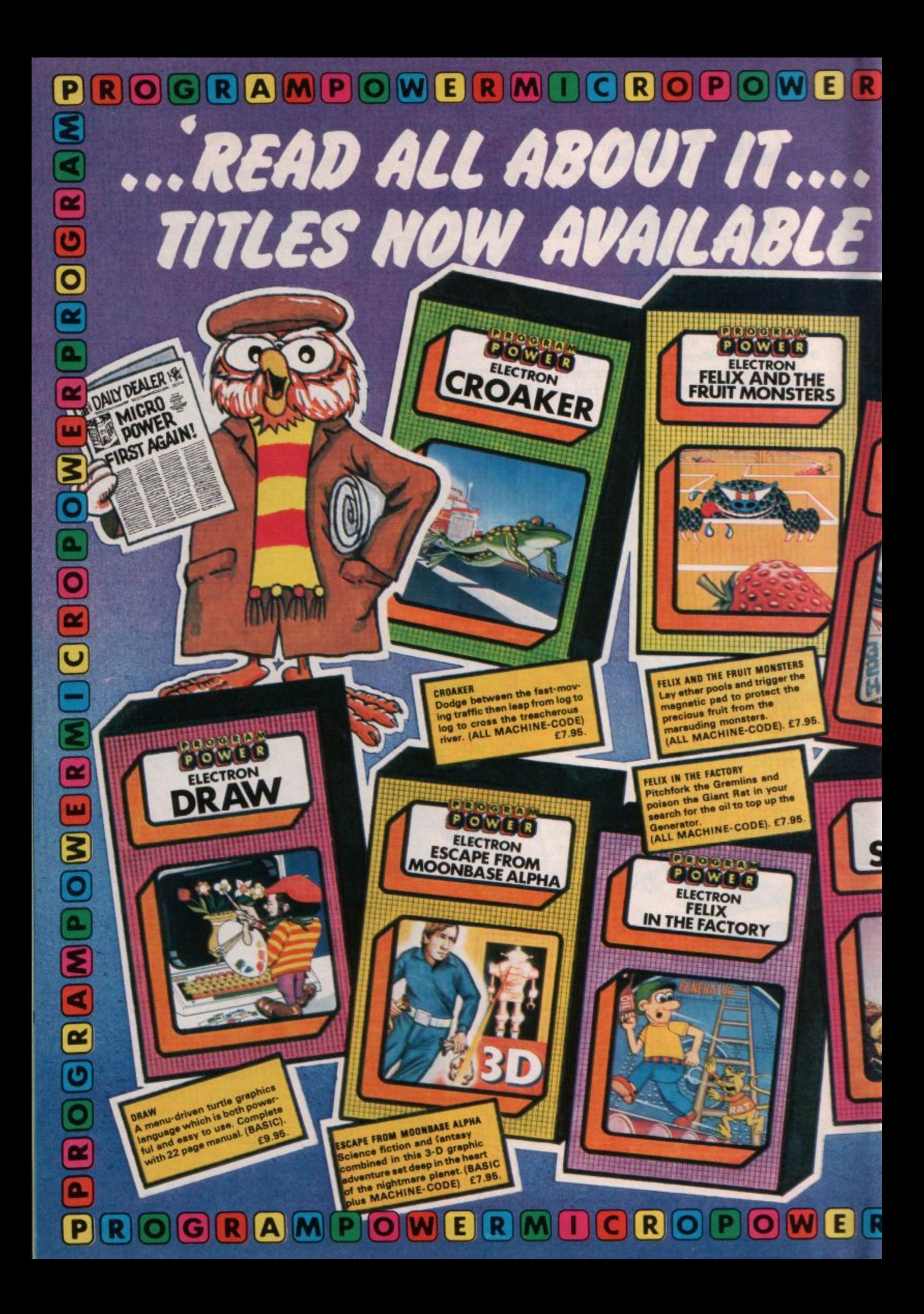

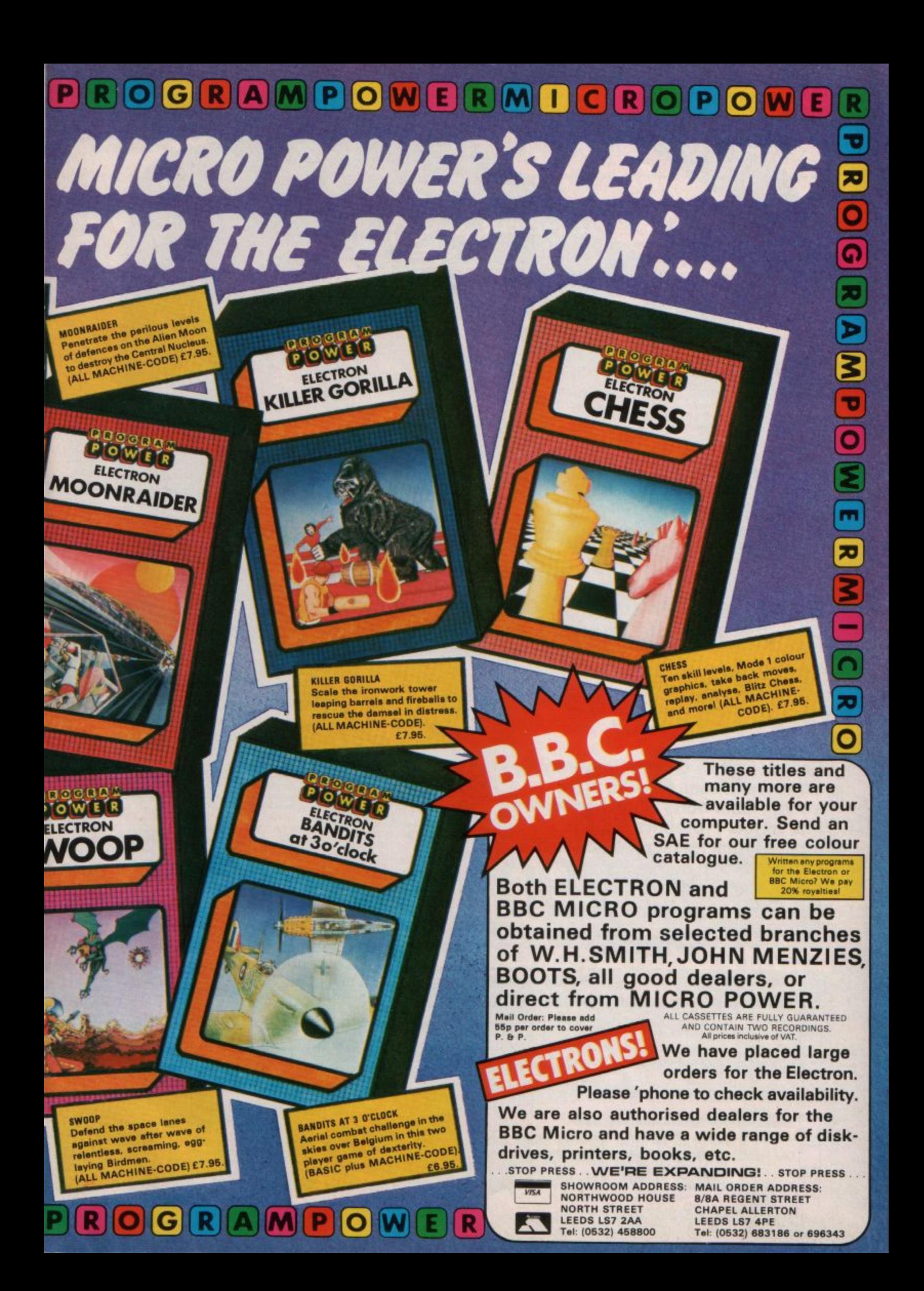

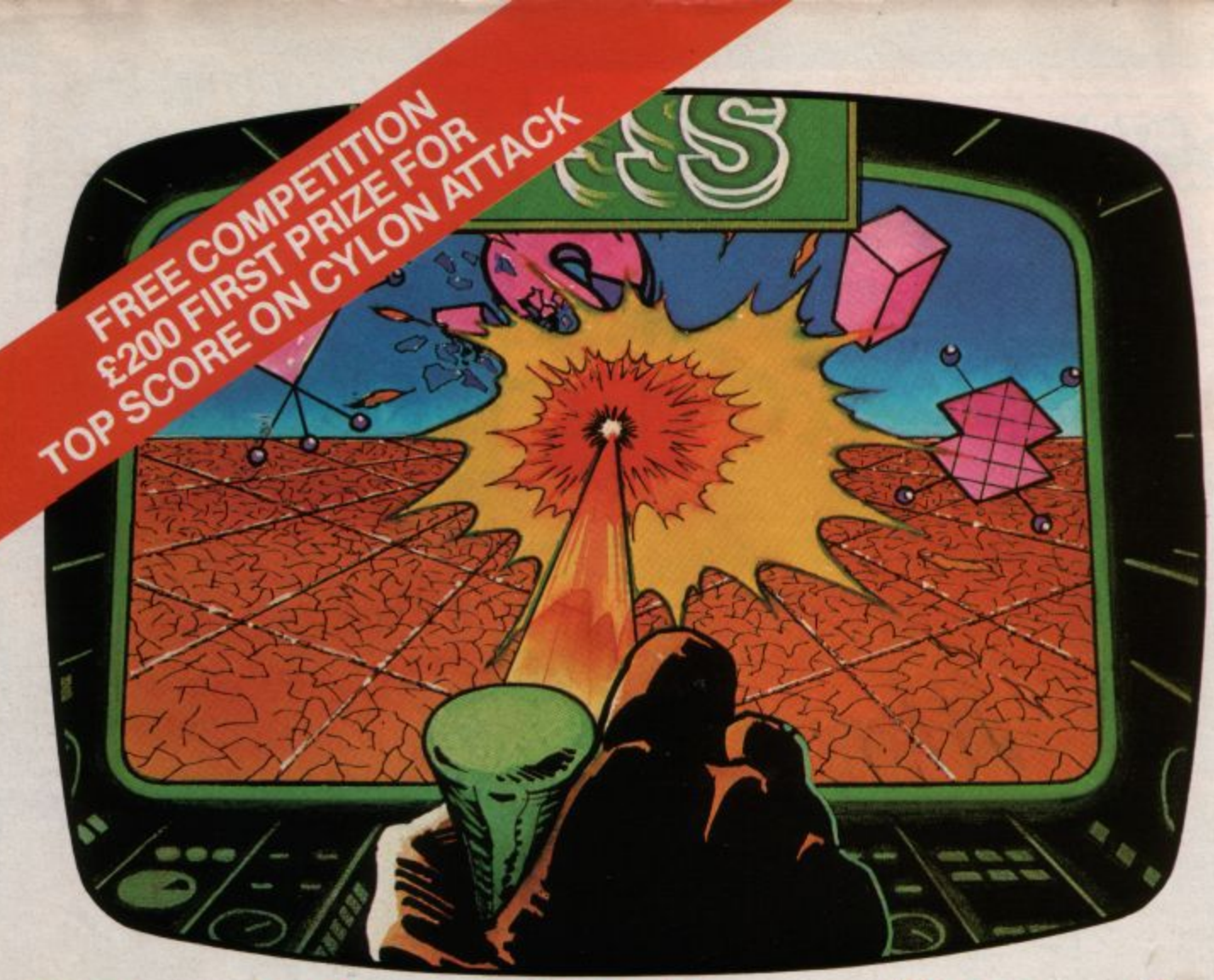

### **ABLE FROM W.H. SMITH AVAI**

**Enemy Cylons on your long-range,** off screen radar. Fire the high energy laser bolts when they come into range. Protective shields against their missiles. Back to the

mothership to refuel then into Cylon action again.

**BOUNCER 28 ARCADE GAME**<br>Thank your lucky stars for the anti-matter<br>scoop to catch the BEEBOIDS before they drain the universe into oblivion.

HOWSZAT £6.901-2 PLAYER **CRICKET** Be a cricket star and enjoy all<br>the hazards of cricket to beat your equally keen opponent.

#### **HORROR CASTLE £8**<br>ADVENTURE GAME A beautiful

princess waits for you to save her. But how<br>can you get into the castle? The clues lead<br>you to the hidden guarded prison.

**SHRINKING PROFESSOR £8 ADVENTURE GAME You're only an** inch high how are you going to survive in the<br>garden with all those monstrous spiders, ants<br>and other giant horrors. The crystals do it.

#### **ONE HUNDRED AND EIGHT** £6.90 TWO PLAYER DARTS

Be a top darts champion and enjoy the<br>hazards of 501, Shanghai and other games<br>to beat your equally keen opponent.

**ANES 28 ARCADE GAME\*** Fast or slow, skill and speed are needed to<br>beat the enemy aircraft attack.

AVAILABLE FROM YOUR LOCAL DEALER AND MOST COMPUTER BOOK SHOPS<br>ALSO AT: JOHN MENZIES, \*W.H. SMITH (STARRED ITEMS ONLY) DIRECT FROM MAIL ORDER DEPT. Tel: (0706) 341111 FREEPOST AND PACKING. PLEASE SEND ME A COPY OF CYLON ATTACK

66

TOTAL CHEQUE/P.O. ENCLOSED OR CREDIT CARD NUMBER

**HOWSZAT 1-2 PLAYER CRICKET** 

HORROR CASTLE ADVENTURE GAME

SHRINKING PROFESSOR ADVENTURE GAME

ONE HUNDRED AND EIGHTY TWO PLAYER DARTS

**PLANES ARCADE GAME** 

**BOUNCER ARCADE GAME** 

**NAME** 

**ADDRESS** 

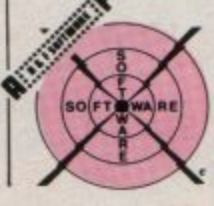

**CARGO** Unit 8, Canal Side Industrial Estate, Woodbine Street East, Rochdale, Lancashire OL16 5LB.